# <span id="page-0-0"></span>**CMX-MicroNet Evaluation Version for the Atmel AT91SAM7X256 Getting Started Guide**

#### **TRADEMARKS:**

AT91SAM7X256™ is a trademark of Atmel Corp. CMX™ is a trademark of CMX Systems, Inc.

The version of the IAR tools used for CMX-MicroNet™ was: IAR Embedded Workbench for ARM v4.42A.

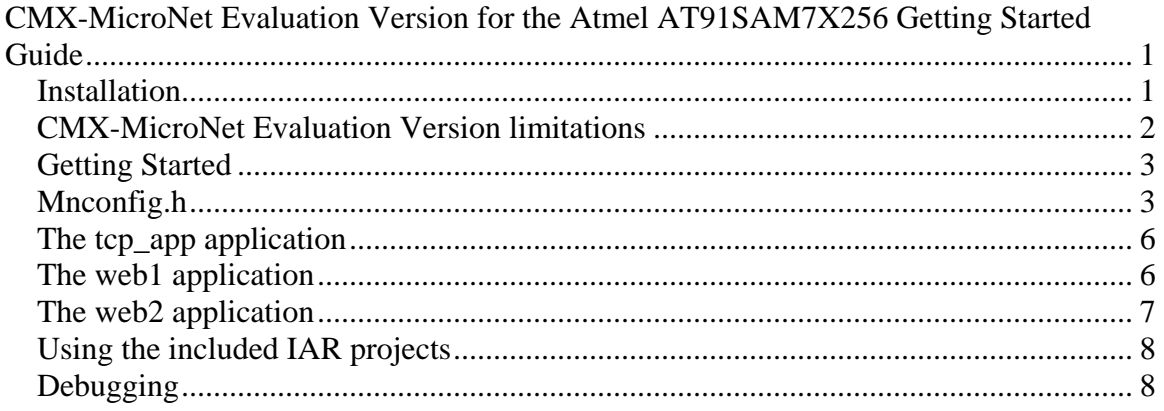

## *Installation*

The CMX-MicroNet software is distributed in the form of a setup.exe file. If you received your software via email in a .zip file, the zip file is password-protected only to make it more likely to make it through corporate email firewalls. The zip file password is "cmx".

Run setup.exe.

The default installation directory, c:\MICRONET, may be changed to another location.

**Caution:** We recommend installing the software in a root-level directory. The reason for this is that you may experience problems linking if the software is installed in too "deep" a directory. Some of the tools have a finite limit on the length of a directory/path specification, and if this limit is exceeded, then you will experience problems. This kind of issue has become much more common in recent years, with the advent of long file names.

<span id="page-1-0"></span>What's installed:

Folders:

- Manual We highly recommend reading the manual, mn309man.pdf.
- Demo\_apps This directory contains the source files for the tcp\_app and web1 projects.
- Demo\_apps\web1\_pages Has the web pages used by the web1 application.
- iar\_sam7x256\demos This directory contains AT91SAM7X256 specific IAR projects.
- iar sam7x256\demos\lib\release\exe –The evaluation version of the netlib library is in this directory.
- iar\_sam7x256\demos\tcp\_app Holds the TCP/IP echo client/server project.
- iar\_sam7x256\demos\web1 Holds a simple web server project.
- iar\_sam7x256\demos\web2 Holds a more complex web server application.
- $iar\_sam7x256\$ demos $\web2\webpage Has$  the web pages used by the web2 application.
- Netlib This directory normally holds the core **CMX**-MicroNet library. For the evaluation version only the CMX-MicroNet header files are here.
- PCtestprograms These are programs, to run on a PC. They are used so that the CMX-MicroNet AT91SAM7X256 software has something to talk to. See the README.TXT file.
- Util These are various utilities used in building the software. See the util.txt file.

#### Files:

- Tcp\_app.c example program for testing CMX-MicroNet TCP/IP echo client and server.
- Web1.c example program showing a simple HTTP server.
- Web2.c example program showing an HTTP server with a server-side-include, a POST function and a JAVA applet.
- Callback.c user callback routines, described in the manual, for CMX-MicroNet.
- Callback2.c user callback routines modified for the web2 application.
- install.log Produced during the install, if you have an installation problem while running setup.exe, please email CMX tech support this file.
- license.txt the software license
- unwise.exe  $-$  use this should you wish to uninstall the software

Please email CMX at the following email address to report bugs or problems with the CMXMicroNet Evaluation Version: [cmx@cmx.com](mailto:cmx@cmx.com)

## *CMX-MicroNet Evaluation Version limitations*

The CMX-MicroNet Evaluation Version has some limitations that the full CMX-MicroNet does not have.

- The evaluation version will only run for 30 minutes or send 1,000 TCP/IP and/or UDP/IP packets before locking up. The board may be reset to run for another 30 minutes or 1,000 packets. PING reply packets and ARP packets do not count towards the packet limit.
- The options included with the evaluation version are ethernet and HTTP server.
- The Ethernet MAC address is fixed at 00-00-12-34-56-78.
- The configuration defines in mnconfig.h are fixed and may not be changed. For example, in the full CMX-MicroNet up to 127 sockets can be open at a time, but in the evaluation version only five sockets may be open at one time. Some other restrictions are that the receive buffer is 1518 bytes, the send buffer is 1518 bytes, the TCP\_WINDOW, which is the amount of data that can be sent in a single packet, is 1460 bytes, and six web pages, five GET functions and five POST functions may be added to the virtual file system. See the **Mnconfig.h** section below for a full list.
- RTOS support is not included.

<span id="page-2-0"></span>• Web pages and graphics files are limited to 64 KB each in size.

The following are limitations common to all versions of CMX-MicroNet.

- IP options are ignored.
- ICMP only supports echo reply.
- TCP sends MSS option, received options are ignored.
- TCP respects other side's window, but uses a fixed window itself.
- Every TCP packet must get an ACK before the next one can be received. (No delayed ACKs).

#### *Getting Started*

 $\rightarrow$  The included example programs and projects are very important in both verifying correct installation and configuration, but also in giving you a working piece of code.

 $\rightarrow$  Do not change any of the header files in the netlib directory. The netlib library has been built using those files so changing any of them would cause a conflict between the library code and the application code.

#### *Mnconfig.h*

mnconfig.h is used to select the protocols used, number of sockets, sizes of transmit and receive buffers, etc. See the Configuration File section of the manual for details.

Here is what the mnconfig.h for the evaluation version looks like. For each of the #defines, there is an explanation in the manual which describes what the default settings are, what the setting does, etc.

```
/********************************************************* 
Copyright (c) CMX Systems, Inc. 2007. All rights reserved 
*********************************************************/ 
#ifndef MNCONFIG_H_INC 
#define MNCONFIG_H_INC 1 
/* Protocols */ 
#define MN_NUM_INTERFACES 1 
#define MN_TCP 1 
#define MN_UDP 1 
#define MN_UDP_CHKSUM 1 
#define MN_ETHERNET 1
#define MN_SLIP 0 
#define MN_PPP 0 
#define MN_PING_REPLY 1 
#define MN_IGMP 0 
/* Sockets */ 
#define MN_NUM_SOCKETS
#define MN_SOCKET_WAIT_TICKS 600
#define MN_SOCKET_INACTIVITY_TIME 0 
/* Send and Recv buffers */ 
#define MN_ETH_RECV_BUFF_SIZE 1518 
#define MN_ETH_XMIT_BUFF_SIZE 1518 
#define MN_UART_RECV_BUFF_SIZE 512 
#define MN_UART_XMIT_BUFF_SIZE 512
```
/\* TCP/IP options \*/ #define MN\_TIME\_TO\_LIVE 64 #define MN\_ETH\_TCP\_WINDOW 1460 #define MN\_UART\_TCP\_WINDOW 256 #define MN\_TCP\_RESEND\_TICKS 600 #define MN\_TCP\_RESEND\_TRYS 12 #define MN\_PING\_GLEANING 0<br>#define MN PING BUFF SIZE 32 #define MN\_PING\_BUFF\_SIZE #define MN\_ALLOW\_BROADCAST 0 #define MN\_ALLOW\_MULTICAST 0 #define MN\_MULTICAST\_TTL 1 #define MN\_IGMP\_LIST\_SIZE 4 #define MN\_IP\_FRAGMENTATION 0<br>#define MN\_IP\_REASSEMBLY\_TIME 60 #define MN\_IP\_REASSEMBLY\_TIME 60 #define MN\_NUM\_REASSEMBLIES 2 #define MN\_REASSEMBLY\_BUFF\_SIZE 3000 #define MN\_COPY\_FRAG\_DATA 1 /\* Ethernet \*/ #define MN\_POLLED\_ETHERNET 0 #define MN\_ETHER\_WAIT\_TICKS 5 #define MN\_USE\_HW\_CHKSUM 0  $/*$  ARP  $*/$ #define MN\_ARP 1 #define MN\_ARP\_WAIT\_TICKS 200 #define MN\_ARP\_TIMEOUT 0 #define MN\_ARP\_AUTO\_UPDATE 0 #define MN\_ARP\_CACHE\_SIZE 4 #define MN ARP KEEP TICKS 6000 #define MN\_ARP\_RESEND\_TRYS 6  $/*$  DHCP  $*/$ #define MN\_DHCP 0 #define MN\_DHCP\_RESEND\_TRYS 4 #define MN\_DHCP\_DEFAULT\_LEASE\_TIME 36000 /\* BOOTP \*/ #define MN\_BOOTP 0 #define MN\_BOOTP\_RESEND\_TRYS 6 #define MN\_BOOTP\_REQUEST\_IP 1  $/*$  DNS  $*/$ #define MN\_DNS 0 #define MN\_DNS\_WAIT\_TICKS 300 #define MN\_DNS\_SEND\_TRYS 3 #define MN\_USE\_PPP\_DNS 0 #define MN\_DNS\_RECV\_BUFF\_SIZE 252 #define MN\_DNS\_XMIT\_BUFF\_SIZE 64 /\* PPP options \*/ #define MN\_USE\_PAP 1 #define MN\_PAP\_USER\_LEN 10 #define MN\_PAP\_PASSWORD\_LEN 10 #define MN\_PAP\_NUM\_USERS 1 #define MN\_PPP\_RESEND\_TICKS 300 #define MN\_PPP\_RESEND\_TRYS 6 #define MN\_PPP\_TERMINATE\_TRYS 2 #define MN\_FAST\_FCS 1 /\* Modem \*/

#define MN\_MODEM 0 #define MN\_DIRECT\_CONNECT 1

 $/*$  HTTP  $*/$ #define MN\_HTTP 1 #define MN\_SERVER\_SIDE\_INCLUDES 1 #define MN\_INCLUDE\_HEAD 0<br>#define MN\_URI\_BUFFER\_LEN 52 #define MN\_URI\_BUFFER\_LEN 52 #define MN\_BODY\_BUFFER\_LEN 52 #define MN\_HTTP\_BUFFER\_LEN 1460  $/*$  FTP  $*/$ #define MN\_NEED\_MEM\_POOL 0<br>#define MN MEM POOL SIZE 4096 #define MN MEM POOL SIZE #define MN\_FTP\_SERVER 0<br>#define MN\_FTP\_MAX\_PARAM 24 #define MN\_FTP\_MAX\_PARAM 24 #define MN\_FTP\_BUFFER\_LEN 1460 #define MN\_FTP\_USER\_LEN 10 #define MN\_FTP\_PASSWORD\_LEN 10 #define MN\_FTP\_NUM\_USERS 1 #define MN\_FTP\_CLIENT 0 #define MN\_FTPC\_USER\_LEN 10 #define MN\_FTPC\_PASSWORD\_LEN 10 #define MN\_FTPC\_ACCOUNT\_LEN 0 #define MN\_FTPC\_CMD\_BUFF\_SIZE 64 #define MN\_FTPC\_REPLY\_BUFF\_SIZE 128 #define MN\_FTPC\_FILE\_BUFFER\_LEN 1460 #define MN\_FTPC\_WAIT\_TICKS 600  $/*$  TFTP  $*/$ #define MN\_TFTP 0 #define MN\_TFTP\_RESEND\_TRYS 3 #define MN\_TFTP\_USE\_FLASH 1 /\* SMTP \*/ #define MN\_SMTP 0 #define MN\_SMTP\_BUFFER\_LEN 1460 #define MN\_SMTP\_AUTH 0  $/*$  SNTP  $*/$ #define MN\_SNTP 0 #define MN\_SNTP\_WAIT\_TICKS 300 #define MN\_SNTP\_SEND\_TRYS 3 /\* POP3 \*/ #define MN\_POP3 0 #define MN\_POP3\_CMD\_BUFFER\_LEN 25 #define MN\_POP3\_REPLY\_BUFFER\_LEN 512 #define MN\_POP3\_LINE\_BUFFER\_LEN 1000 #define MN\_POP3\_WAIT\_TICKS 600 /\* SNMP \*/ #define MN\_SNMP 0<br>#define MN\_SNMP\_VERSTON2C 0 #define MN\_SNMP\_VERSION2C 0

#define MN\_SNMP\_TRAP 0 #define MN\_SNMP\_IN\_BUFF\_SIZE 484 #define MN\_SNMP\_OUT\_BUFF\_SIZE 484 /\* Virtual File System \*/ #define MN VIRTUAL FILE 1 #define MN\_NUM\_VF\_PAGES 6 #define MN\_VF\_NAME\_LEN 20 #define MN\_FUNC\_NAME\_LEN #define MN\_NUM\_POST\_FUNCS 5 #define MN\_NUM\_GET\_FUNCS 5 #define MN\_USE\_LONG\_FSIZE 0 #define MN\_USE\_EFFS\_THIN 0

<span id="page-5-0"></span>#define MN\_USE\_EFFS 0 #define MN\_USE\_EFFSM 0 #define MN\_USE\_EFFS\_FAT 0

#endif /\* ifndef MNCONFIG\_H\_INC \*/

# *The tcp\_app application*

This program can be configured to run as either a TCP echo client or TCP echo server by changing the following define in tcp\_app.c:

**#define SERVER MODE 0** /\* set to 1 if a server, or 0 if a client \*/

We recommend starting with the example set for TCP client mode, as shown above.

The IP addresses used by the application are contained in tcp app.c in the eth dest addr and eth\_src\_addr arrays and should be set appropriately. Array eth\_src\_addr contains the IP address of the board. You may need to edit callback.c in the demo\_apps directory to change the gateway IP address and subnet mask also. Application specific functions (callbacks) in this file can be changed, if required. If a gateway is not used (gateway IP address is set to 255.255.255.255) then the IP address of the PC and the IP address of the board must be set so they are on the same network. e.g. both are 192.168.2.xxx.

The program, when configured for client mode will attempt to connect via TCP/IP to a TCP echo server (such as the included TCP echo server program tcp\_svr.exe that runs on a PC) at the destination IP location indicated in eth dest addr in tcp app.c and using the echo service port 7. It sends data continuously to this address and then receives it back from the echo server.

You could then do the opposite, use the PC tcp\_cli.exe program, and set the example to run as a server. In this case, the PC will send data to the example program running on the AT91SAM7X256 which will then echo it back to the PC. When using tcp\_cli.exe you must supply a parameter that is the same as the IP address set in the eth\_src\_addr array in tcp\_app.c. e.g.

Tcp\_cli 192.168.2.3

Tcp\_cli.exe and Tcp\_svr.exe both display the data they receive on the screen.

 $\rightarrow$  It may take 3 or 4 seconds for the ethernet controller on the board to negotiate the necessary parameters after starting up an application. Ethernet IO will not work until this is finished.

## *The web1 application*

The web1 application demonstrates how to use the HTTP server to serve up a simple web page. The web page, index.htm, and its graphics file are in the demo\_apps\web1\_pages directory. The HTML2C utility has been used to convert those files into .c and .h files that are included in the project. Note that the main web page must be called index.htm or index.html.

If server-side-includes, POST functions and JAVA applets are not used, a web server application can be created in just a few steps.

- Convert web pages to .c and .h files using the HTML2C utility.
- #include the created .h files in your application after #include "micronet.h"
- In the main function call mn\_init() before calling any other CMX-MicroNet functions.
- <span id="page-6-0"></span>• Add the web pages to the virtual file system with the mn\_vf\_set\_entry() function call and the parameters defined in the .h files created by HTML2C.
- Call functions mn\_assign\_interface() and mn\_open\_interface() to set up the IP addresses.
- Call the mn\_server() function. This function normally does not return.

See the **Using the included IAR projects** section for more details on using the web1 application.

#### *The web2 application*

The web2 application serves up a web page with a server-side-include, a form and a JAVA applet. If your OS does not have a JAVA virtual machine go to<http://java.sun.com/getjava> and download the JAVA Runtime Environment (JRE) for your OS.

Server-side-includes are a way of inserting dynamic data into a web page. A special tag is placed into the web page specifying a GET function to be called by CMX-MicroNet. A GET function must be placed into the virtual file system with a call to function mn\_gf\_set\_entry(). This user-defined function passes the data to be placed into the web page to the HTTP server, which then replaces the tag with the passed data. For example in index.htm there is the tag:

<!--#exec cgi="getCount"-->

When the HTTP server sees the "<!--#exec cgi= string it looks for a function name inside the following quotes. It then looks up the function name in the virtual file system and runs the associated function, which in this case is getCount\_func. A GET function must take a pointer to a pointer to a buffer as a parameter and return the number of bytes placed in the buffer as a word16 variable. See web2.c and the CMX-MicroNet manual for details.

Forms in web pages are handled through POST functions. The ACTION attribute of the form is set to the name of a user-defined POST function. A POST function must be placed into the virtual file system with a call to function mn\_pf\_set\_entry(). When the submit button of the form is clicked the function associated with the POST function name is executed. A POST function is passed a pointer to the socket associated with the web page. The mn\_http\_find\_value() function may be called to get the value(s) of any variable(s) in the POST request. In the POST function either the mn\_http\_set\_message() function must be called to send a message back to the browser or the mn\_http\_set\_file() called to send a web page back to the browser. In the web2 example the LEDs are flashed three times and an HTTPStatus204 message is sent. This tells the web browser that the POST was successful but that no web page will be returned. See web2.c, index.htm and the CMX-MicroNet manual for details.

The web server can also serve up JAVA applets. The applet .class files are converted to .c and .h files using HTML2C and added to the virtual file system the same as other web pages. A powerful feature is the ability of JAVA applets to establish a TCP connection with CMX-MicroNet thus allowing immediate bi-directional communication between the applet and the board. In the web2 example a socket is opened up for listening on port 2005 in function mn\_app\_server\_idle(). The JAVA applet opens up a TCP connection at startup and then listens for data coming from the board. Function mn\_app\_server\_idle() in callback2.c is called whenever the web server is not busy processing packets. In the web2 example this function has been modified to make sure there is a socket on port 2005 available to listen for incoming connections and if there was movement on the joystick the joystick data is sent to all sockets with a destination port of 2005. Note that multiple JAVA applets may connect to the board at the same time. See circle.java, web2.c and callback2.c for more details.

See the **Using the included IAR projects** section for more details on using the web2 application.

<span id="page-7-0"></span> $\rightarrow$  The joystick on the board will only register movement when moved up or down or side to side. It will not register movement when moved at an angle. It may also be necessary to depress the joystick slightly while moving it.

#### *Using the included IAR projects*

The following project files are provided in the iar sam7x256\demos directory.

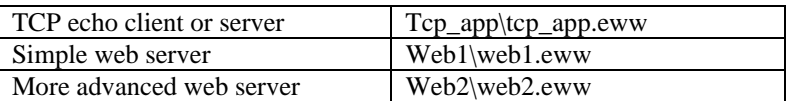

 $\rightarrow$  Open the projects using IAR Embedded Workbench for ARM v4.42A.

 $\rightarrow$  Before running the project, make sure callback.c and the main .c file have the desired IP network settings.

 $\rightarrow$  Before running the debugger, go to Project, Options, Debugger, and select the desired driver for the debugger. The default driver is J-Link USB.

If you change one of the web pages in the web server examples then you must run the HTML2C utility found in the util directory to create new .c and .h files. For example if index.htm is modified you would run:

Html2c index.htm

That will create index.c and index.h. See the Virtual File System section of the CMX-MicroNet manual for more information on using the Virtual File System.

To access the web pages using one of the HTTP server examples, in the browser's address box enter http:// followed by the board's IP address defined in the eth\_src\_addr array. e.g.

#### [http://192.168.2.3](http://192.168.2.3/)

## *Debugging*

Besides using the included PC-side TCP/UDP client/server test programs, we highly recommend the use of a packet sniffer. These allow you to see all transmitted frames and see exactly what is going on. Some of the freeware ones, like Wireshark (formerly known as Ethereal), are surprisingly good.

#### **Freeware Packet Sniffers for Windows**

AnalogX PacketMon - www.analogx.com Anasil - www.sniff-tech.com CommView - www.tamosoft.com Wireshark - www.wireshark.org Sniff'em - www.sniff-em.com

#### **Commercial**

Klos Technologies' SerialView, PacketView [www.klos.com](http://www.klos.com/) Windows Packet sniffing library for C#, C++, VB - http://www.packet-sniffing.com

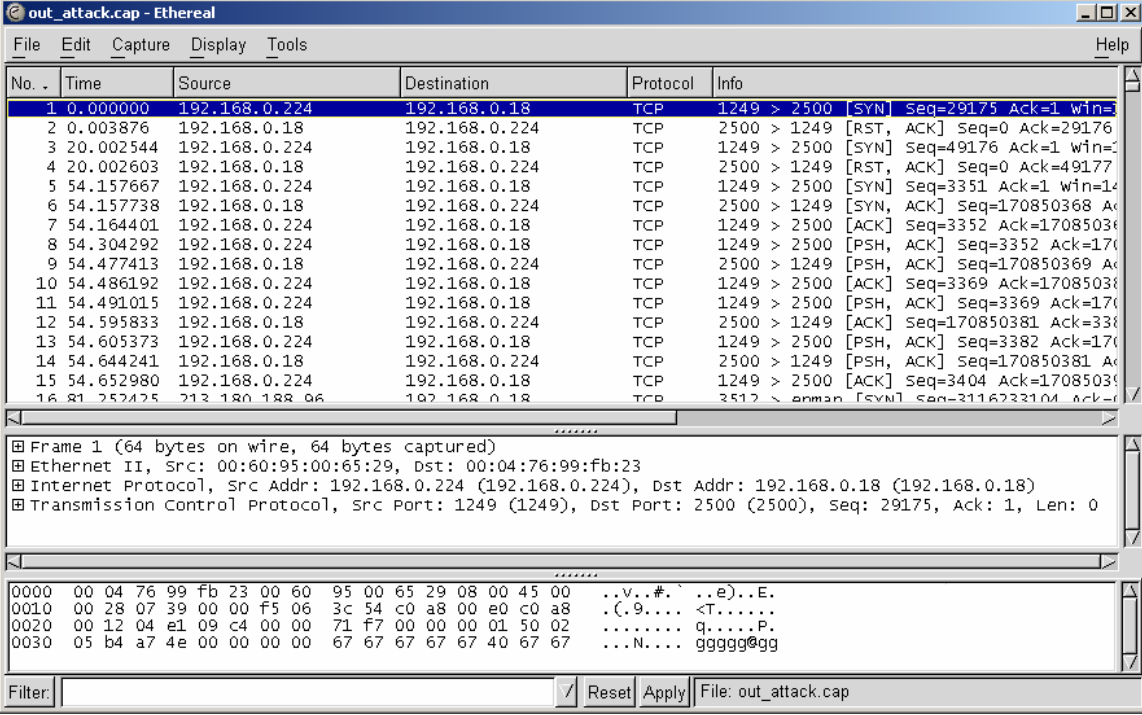

**Figure 1 Ethereal freeware packet sniffer**